## Accessing Firefly

Set up your password and log in to see information about your children at school.

## Activating your account

- 1. In your browser, go to the Parent Portal address [https://highamspark.fireflycloud.net](https://highamspark.fireflycloud.net/)
- 2. Click this at the bottom of the login screen.

Logging in for the first time? Activate your account.

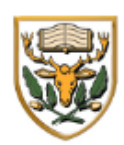

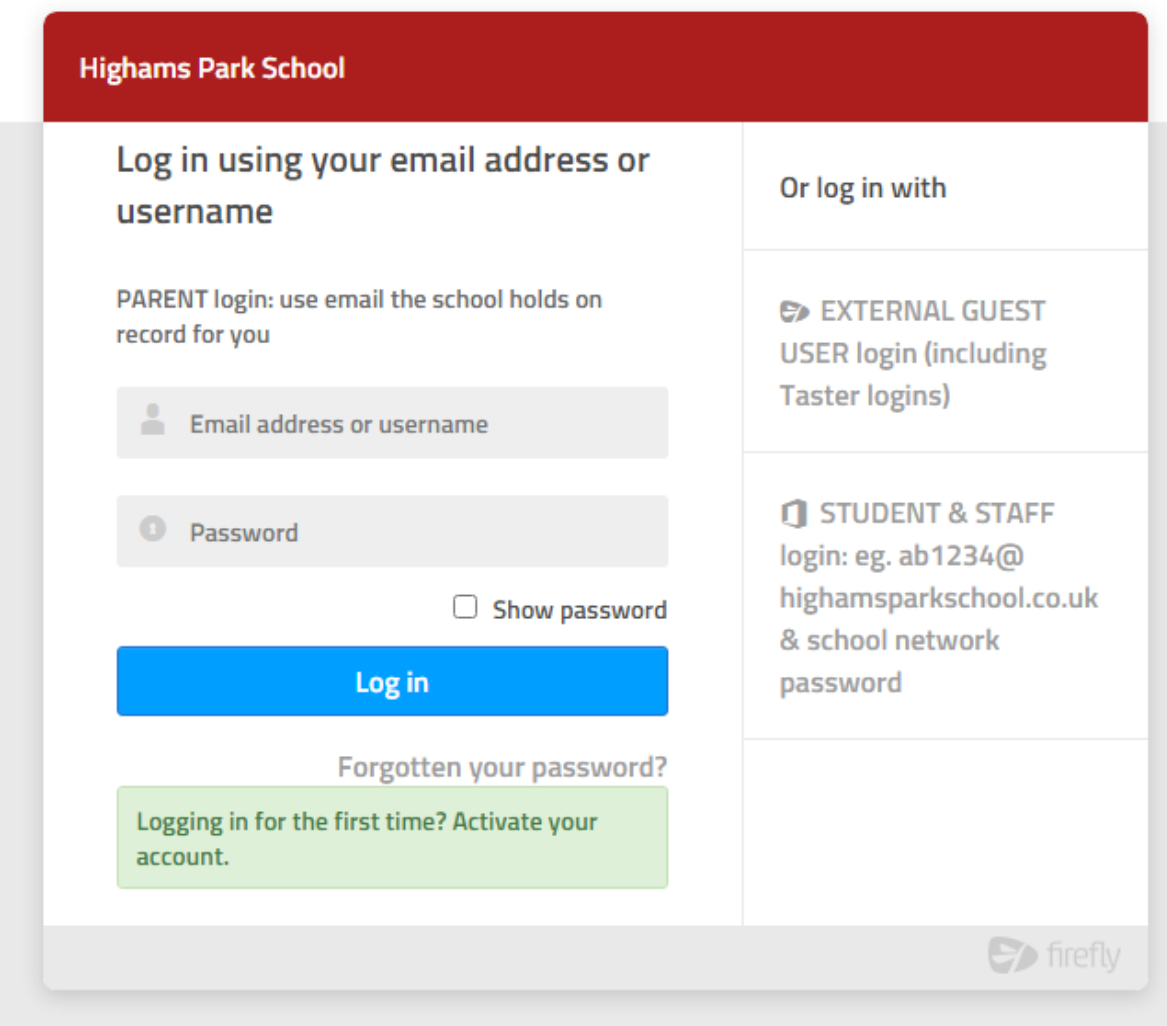

3. Enter the email address the school already holds on record for you, then select **Activate account**. An email will be sent to you.

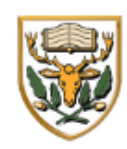

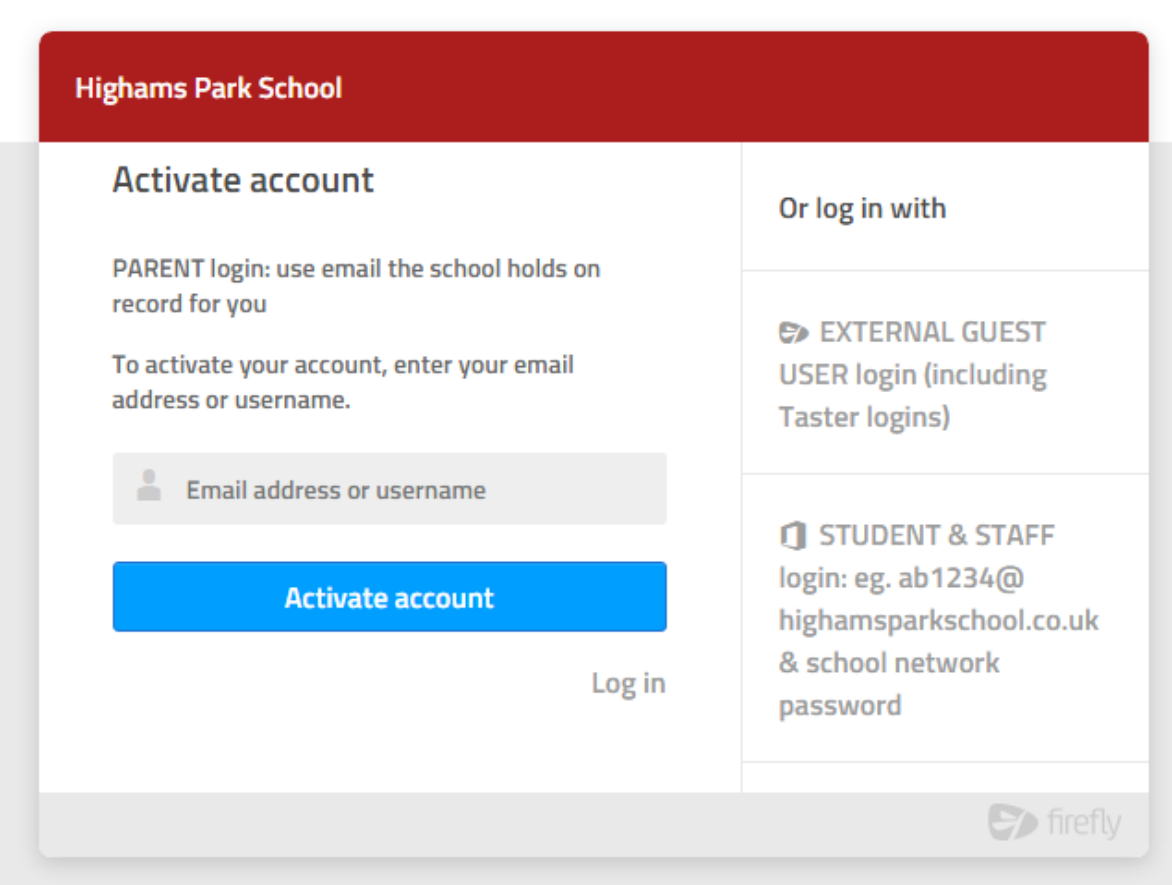

- 4. Check your email inbox. Make sure to check your spam filters if you don't find it anywhere.
- 5. Open the email and select **Activate account**.
- 6. Enter the password of your choice, then confirm it.
- 7. Choose **Activate account**.

Your account is activated and you're now logged in to the Parent Portal.

## Logging in

- 1. In your browser, go to the Parent Portal address [https://highamspark.fireflycloud.net](https://highamspark.fireflycloud.net/)
- 2. Enter your email address and the password you chose into the Parent Login section on the main screen and select **Log in**.

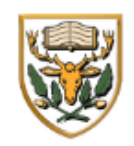

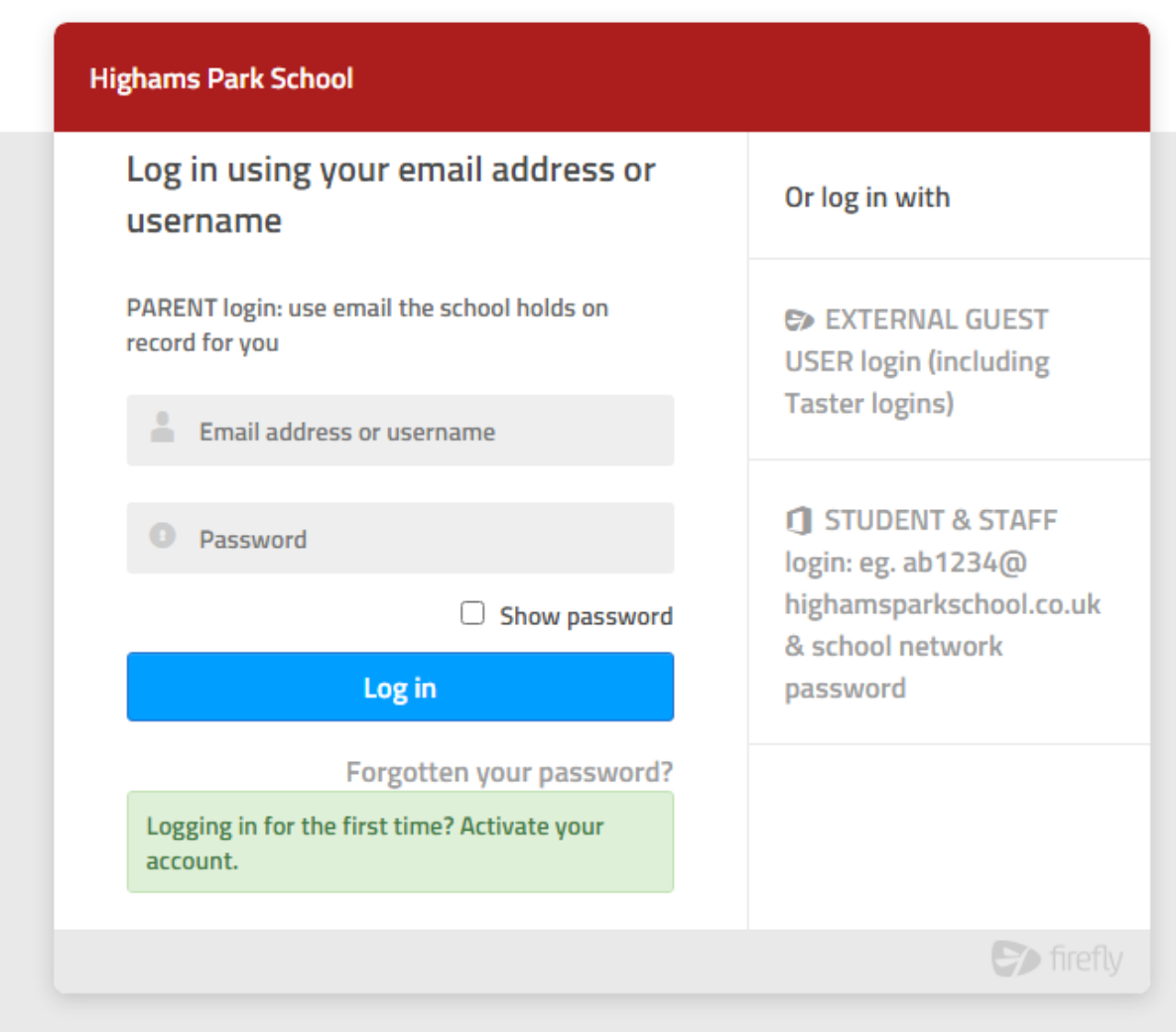

You're now logged in to the Parent Portal.

If you have trouble logging in, please get in touch with our friendly Support team at [support@fireflylearning.com.](mailto:support@fireflylearning.com)